# НАСТОЛЬНОЕ ПОСОБИЕ

**1.0**

ДЛЯ ОСНОВНЫХ ПОЛЬЗОВАТЕЛЕЙ ЕАС ОПС

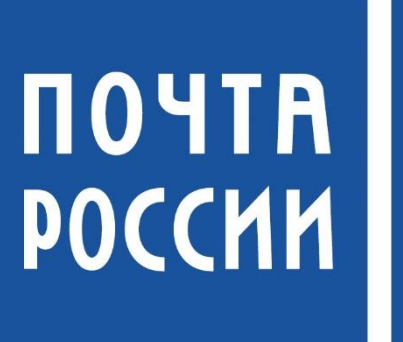

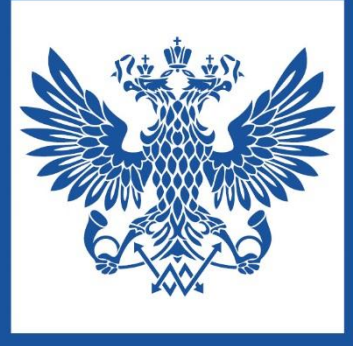

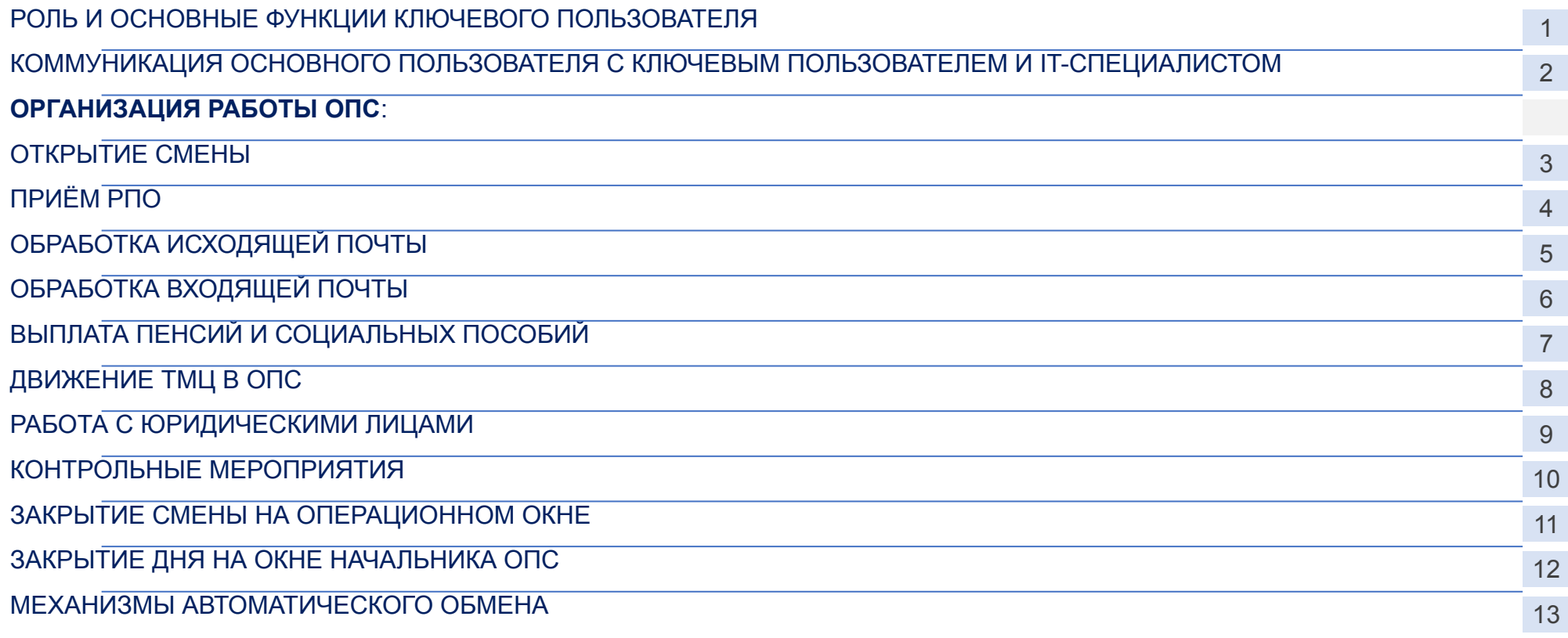

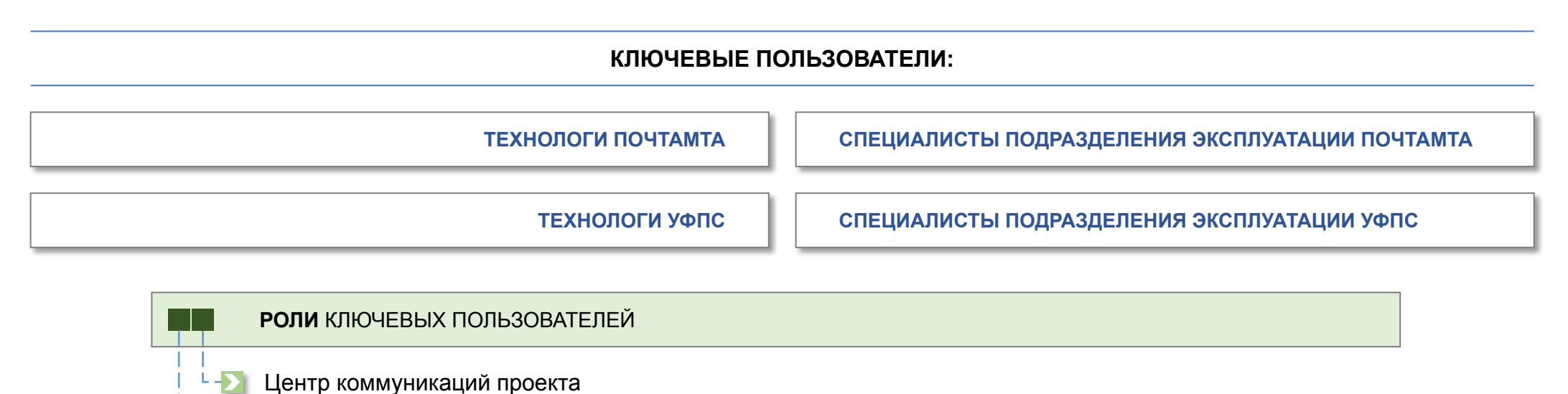

Первая линия поддержки пользователей в ОПС

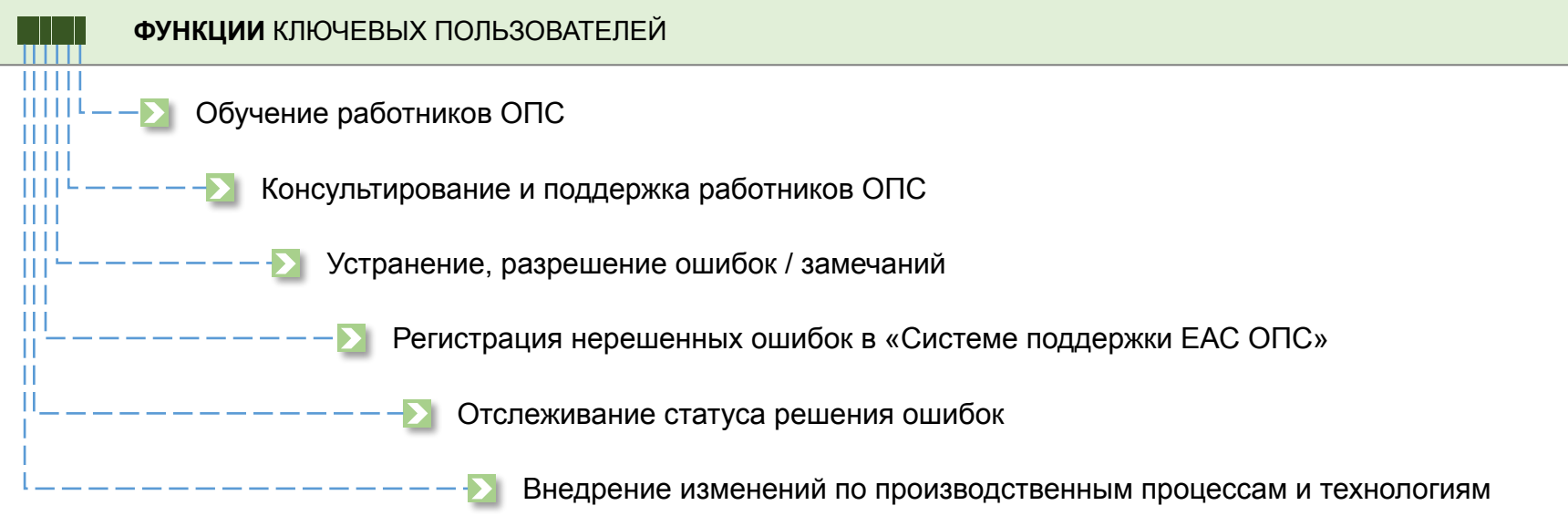

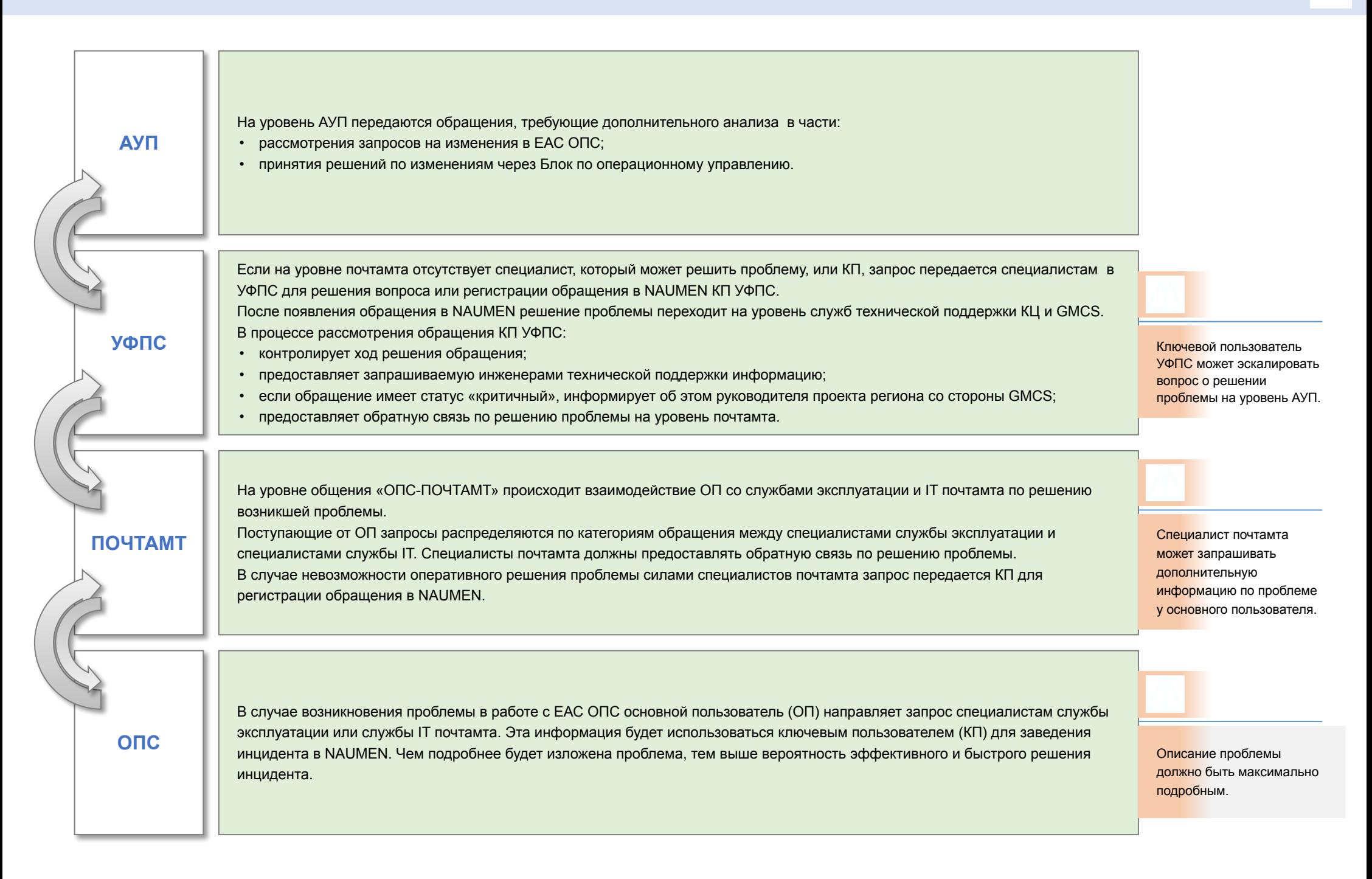

ВВОД ДАННЫХ МОЖЕТ ОСУЩЕСТВЛЯТЬСЯ С КЛАВИАТУРЫ

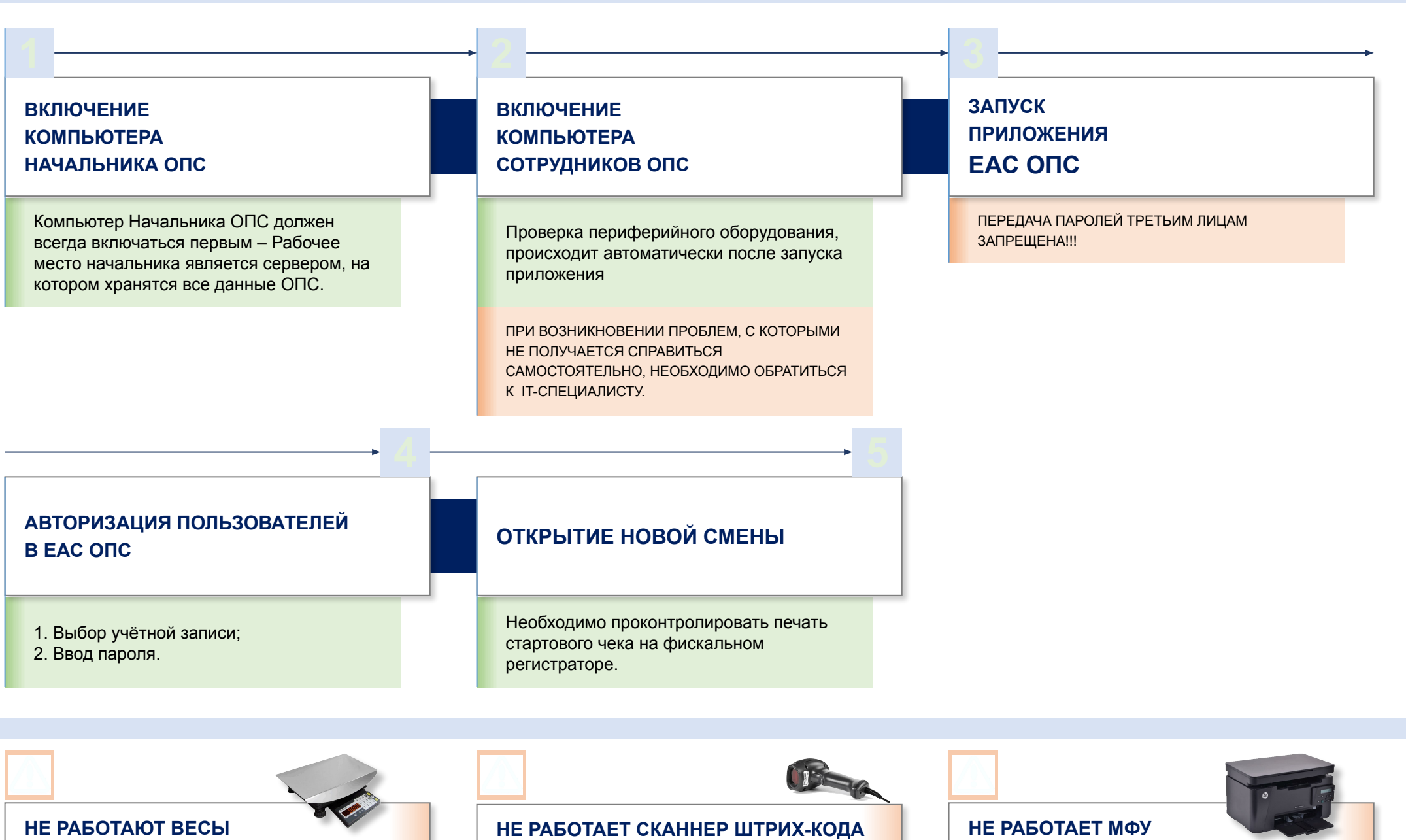

ВВОД ДАННЫХ МОЖЕТ ОСУЩЕСТВЛЯТЬСЯ С КЛАВИАТУРЫ

СОХРАНЕНИЕ ПЕЧАТНЫХ ФОРМ В ФАЙЛ, ПЕЧАТЬ ФАЙЛА НА РАБОТАЮЩЕМ МФУ / ПОСЛЕ УСТРАНЕНИЯ НЕИСПРАВНОСТИ МФУ

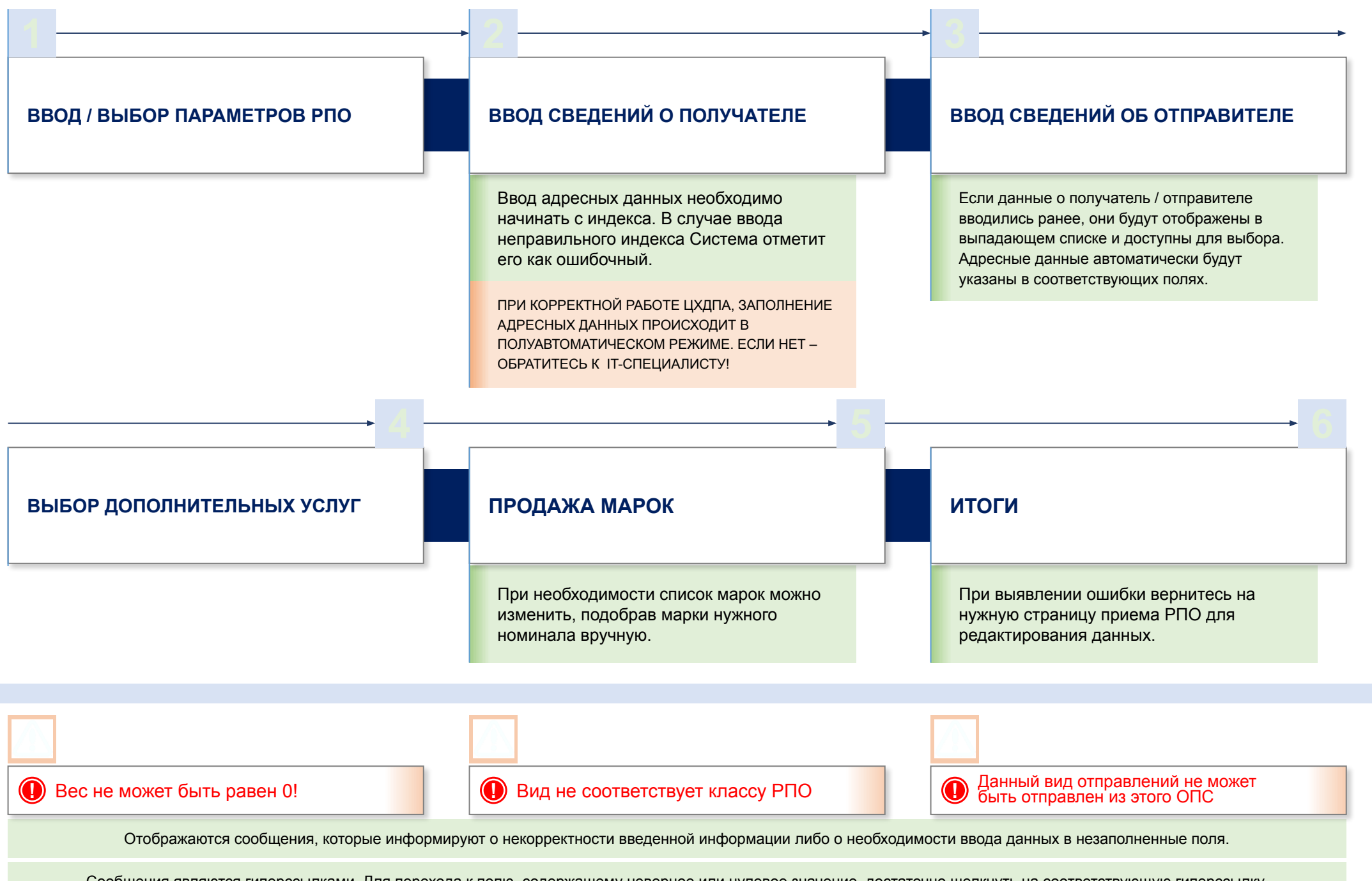

Сообщения являются гиперссылками. Для перехода к полю, содержащему неверное или нулевое значение, достаточно щелкнуть на соответствующую гиперссылку.

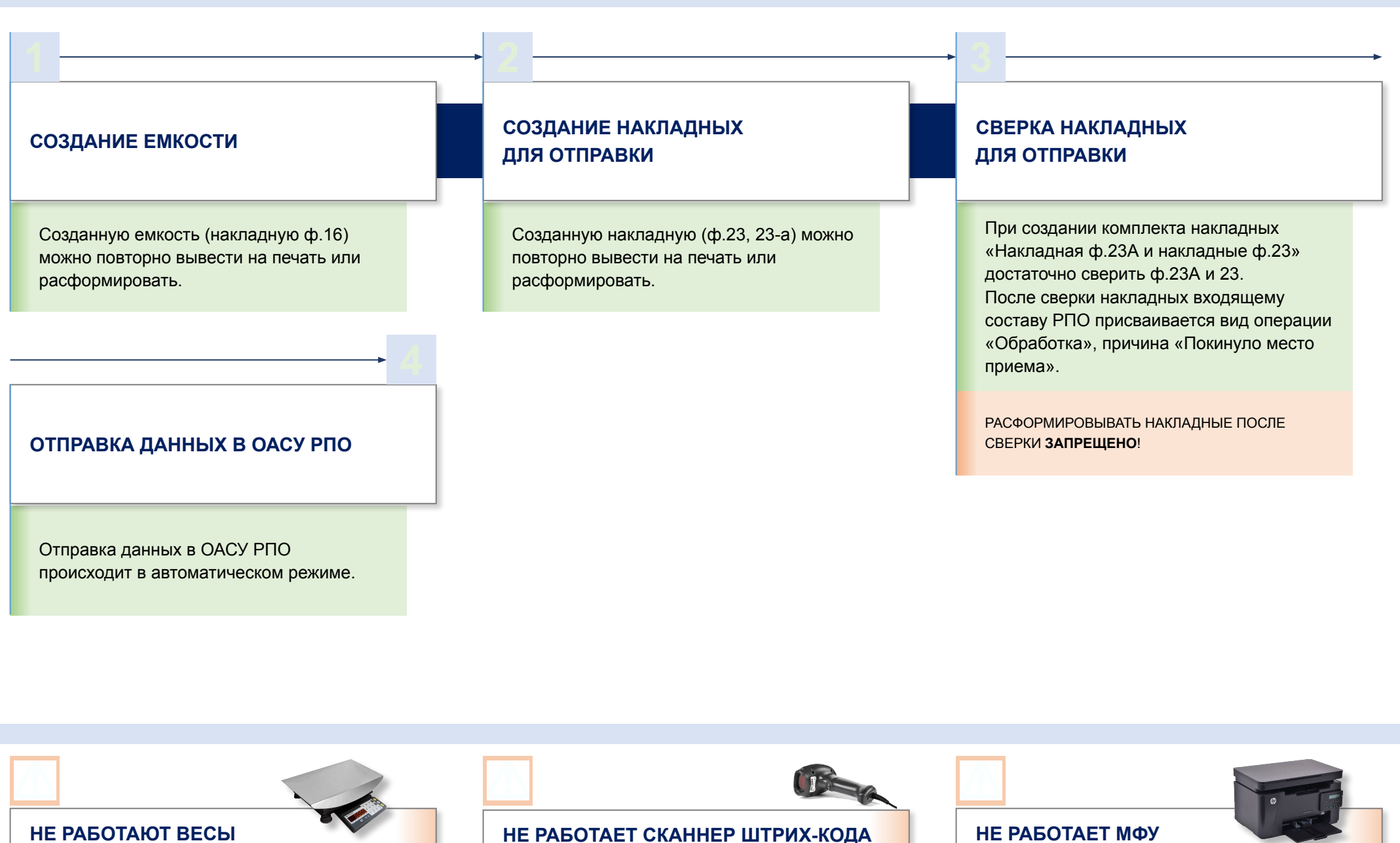

ВВОД ДАННЫХ МОЖЕТ ОСУЩЕСТВЛЯТЬСЯ С КЛАВИАТУРЫ

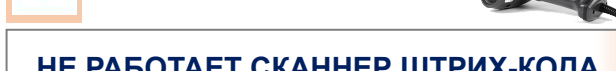

ВВОД ДАННЫХ МОЖЕТ ОСУЩЕСТВЛЯТЬСЯ С КЛАВИАТУРЫ

СОХРАНЕНИЕ ПЕЧАТНЫХ ФОРМ В ФАЙЛ, ПЕЧАТЬ ФАЙЛА НА РАБОТАЮЩЕМ МФУ / ПОСЛЕ УСТРАНЕНИЯ НЕИСПРАВНОСТИ МФУ

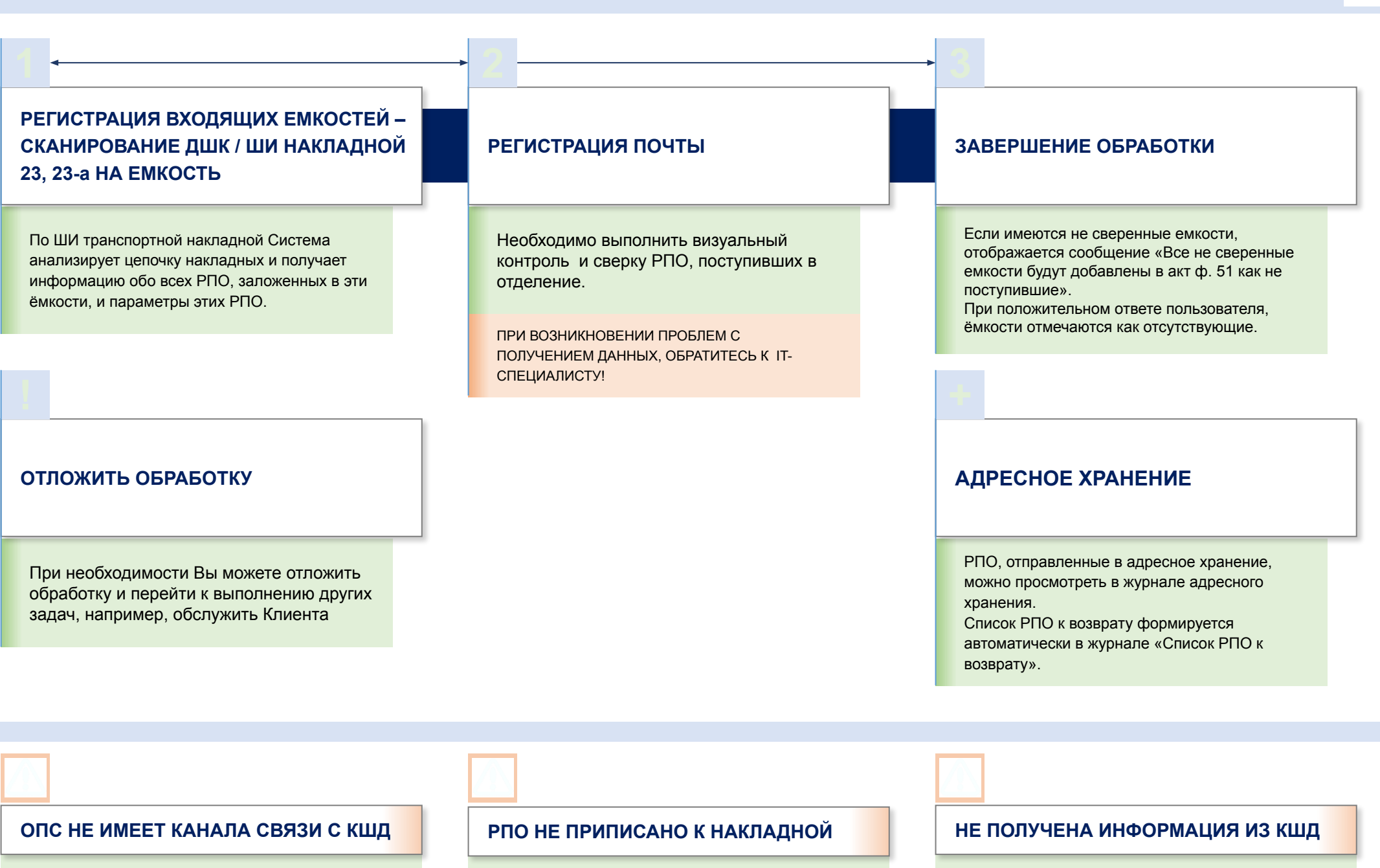

НЕОБХОДИМО ИСПОЛЬЗОВАТЬ «**РУЧНОЙ ВВОД ДАННЫХ**» ДЛЯ ОБРАБОТКИ ВХОДЯЩЕЙ ПОЧТЫ

НЕОБХОДИМО ИСПОЛЬЗОВАТЬ «**РУЧНОЙ ВВОД ДАННЫХ**» ДЛЯ ОБРАБОТКИ ВХОДЯЩЕЙ ПОЧТЫ

НЕОБХОДИМО ПРОВЕРИТЬ РАБОТОСПОСОБНОСТЬ СЛУЖБ **SHCEDULER**, **GMMQ**.

**1 2 3**

# **РЕГИСТРАЦИЯ ВЫПЛАТЫ ПЕНСИЙ И ПОСОБИЙ**

- **ВВОД ИНФОРМАЦИИ ПО ВЫПЛАТНОМУ ДОКУМЕНТУ**
- **КОНТРОЛЬ ВВЕДЕННЫХ ДАННЫХ**

В случае, если выплата по платежному поручению уже проводилась, Система отобразит ошибку.

ПЕРЕД ПРОВЕДЕНИЕМ ВЫПЛАТЫ, СЛЕДУЕТ УБЕДИТЬСЯ В ДОСТАТОЧНОМ НАЛИЧИИ ДС НА ОПЕРАЦИОННОМ ОКНЕ.

# **РЕГИСТРАЦИЯ ОПЕРАЦИЙ НА КАССЕ**

Сеанс кассы создается автоматически при выплате первого документа через ФР. В сеансе кассы регистрируются документы:

- по которым не проведена выплата;
- переданные почтальону.

ПРИ ЗАКРЫТИИ СМЕНЫ СЕАНСЫ КАССЫ ЗАКРЫВАЮТСЯ АВТОМАТИЧЕСКИ.

# **РЕГИСТРАЦИЯ ОПЕРАЦИЙ ПОЧТАЛЬОНА**

- **ВВОД ВЫПЛАТНЫХ ДОКУМЕНТОВ ПО ОДНОМУ**
- **ВВОД ПАРТИИ ВЫПЛАТНЫХ ДОКУМЕНТОВ**

В сеансе доставки почтальоном регистрируются:

- выплата получателю,
- невыплата по различным причинам.

В случае повторного считывания зарегистрированного поручения отобразится ошибка.

СЕАНСЫ ДОСТАВКИ ПОЧТАЛЬОНОМ ЗАКРЫВАЮТСЯ ВРУЧНУЮ.

# **ВЫГРУЗКА СВЕДЕНИЙ В ИВЦ**

В выгружаемые файлы попадают данные только из закрытых кассовых смен и их сеансов, а также из закрытых сеансов доставки почтальоном.

ПЕРЕД ЗАПУСКОМ ФОРМИРОВАНИЯ ВЫГРУЗКИ НЕОБХОДИМО ВЫПОЛНИТЬ ЗАКРЫТИЕ ВСЕХ СЕАНСОВ НА ВСЕХ ОПЕРАЦИОННЫХ ОКНАХ.

**ФАЙЛ НЕ ПОСТУПИЛ В ИВЦ**

Выполните проверку и при необходимости восстановите работоспособность службы **GMMQ**.

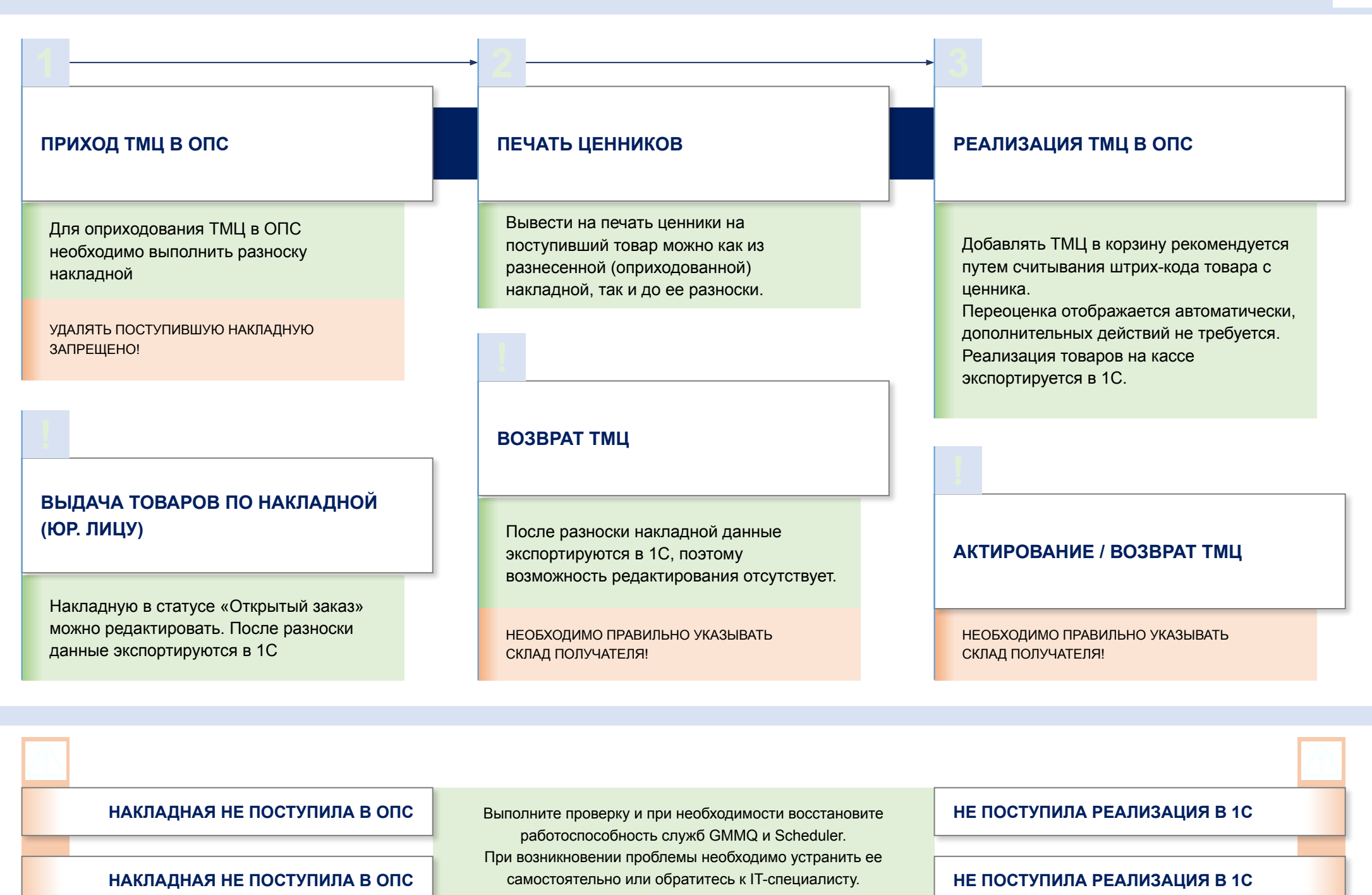

# **РЕАЛИЗАЦИЯ ТМЦ ЮРИДИЧЕСКИМ ЛИЦАМ СО СКЛАДА**

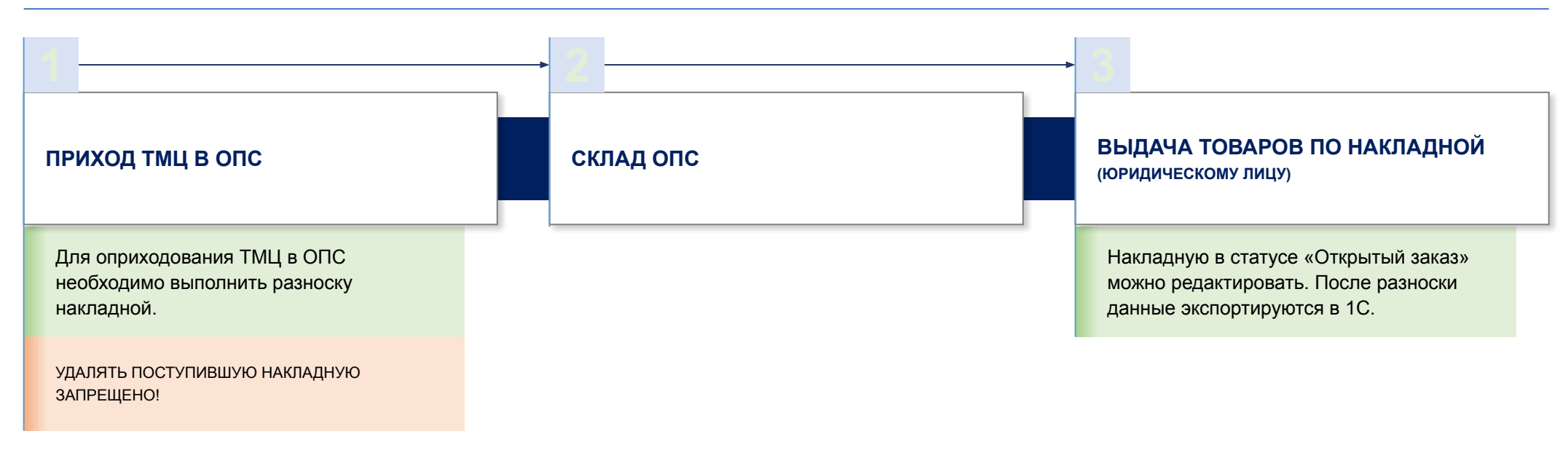

# **ПРИЁМ ПАРТИОННОЙ ПОЧТЫ**

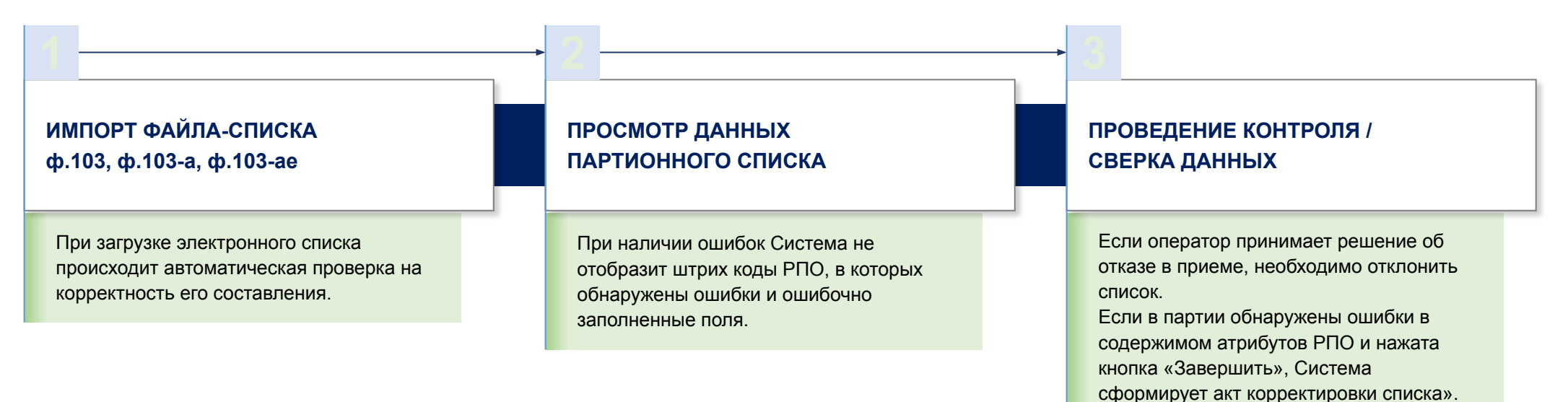

# **СТАНДАРТНЫЕ СООБЩЕНИЯ ОБ ОШИБКАХ ПОЛЬЗОВАТЕЛЕЙ**

Система обеспечивает контроль над:

- количеством запусков приложения,
- некорректным входом,
- подключенным оборудование,
- соответствием даты открытия смены текущей календарной дате,
- наличием незавершенных проводок при закрытии смены,
- корректностью введенных данных в формах просмотра и поиска информации («По указанным критериям поиска РПО не найдены»; «Данные введены некорректно»).
- выполнением повторного действия (например, повторное вручение РПО).

При работе с формой ввода данных Система обеспечивает контроль над:

- наличием данных в обязательных полях,
- корректностью введенных данных (например, идентификатора РПО),
- отображением контрольного разряда ШИ/ШПИ,
- соответствием числовых данных диапазону,
- соответствием значений в
- связанных полях (например, при приеме РПО: контроль соответствия класса и вида РПО, вида и категории РПО),
- соответствием индекса эталонной базе индексов,
- способом оплаты.

## **КОНТРОЛЬ ВВОДА ДАННЫХ ПРОСМОТР РИСКОВЫХ ПРОВЕРКА ПО ПЕРЕЧНЮ ЭКСТРЕМИСТОВ**

Проверка по перечню экстремистов выполняется автоматически при выполнении операций с переводами.

Актуальный перечень лиц, причастных к экстремистской деятельности или терроризму, доступен для просмотра на уровне ОПС.

# **ОПЕРАЦИЙ**

Перечень рисковых операций, совершенных клиентами ОПС, формируется автоматически. В нем отображаются операции, которые могут свидетельствовать о легализации (отмывания) доходов, полученных преступным путем, или о финансировании терроризма.

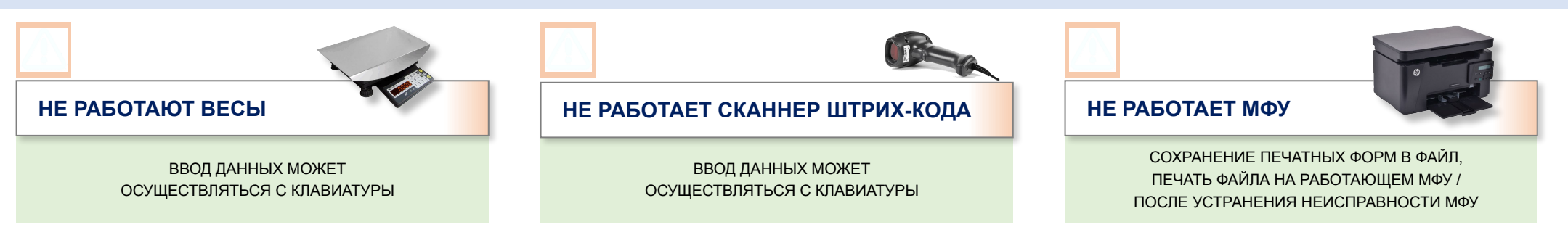

1  $\longrightarrow$  2  $\longrightarrow$  3

## Выполнение проверки:

- Незавершенных проводок
- Незавершенных транзакций
- Ленты в ФР
- Не разнесенных журналов передачи ДС

## **ВЫПОЛНЕНИЕ ПРОВЕРКИ ФОРМИРОВАНИЕ ОТЧЕТНОСТИ ЗАКРЫТИЕ СМЕНЫ**

Формирование отчетности:

- Отчет по выплате пенсий и пособий на кассе
- **Реестр по подписке**
- Движение РПО
- Х-отчет
- Кассовая справка МС-42

При возникновении расхождений необходимо:

- 1. Выявить причину
- 2. Создать строки в журнале ДДС на сумму в разрезе статей.
- 3. Закрыть смену с актом под ролью начальника, используя кнопку «Закрыть смену без сдачи ДС».

При закрытии смены автоматически:

- 1. Закрываются сеансы выплат на кассе;
- 2. Создаются журналы передачи ДС в статусе «Подтвержден».

После проверки необходимо убедиться в том, что начальник разнес журналы ДДС, поступившие с окон.

КОМПЬЮТЕРЫ МОЖНО ВЫКЛЮЧАТЬ ТОЛЬКО ПОСЛЕ ТОГО, КАК НАЧАЛЬНИК РАЗНЁС ЖУРНАЛЫ ДДС, ПОСТУПИВШИЕ С ОКОН!

# **ЭКСТРЕННОЕ ОТКЛЮЧЕНИЕ ЭЛЕКТРОЭНЕРГИИ В ОПС**

Операторы и начальник не закрывают смены и не формируют отчетность. При этом необходимо:

- 1. Корректно выйти из Системы и выключить ПКТ на рабочих местах операторов;
- 2. Завершить работу на компьютере начальника;
- 3. Отключить источники питания, в том числе ИБП.

**Вся отчетность в такой ситуации строится в начале следующего операционного дня!**

1  $\longrightarrow$  2  $\longrightarrow$  3

**ВЫПОЛНЕНИЕ РАЗНОСКИ ЖУРНАЛОВ ДДС ФОРМИРОВАНИЕ ОТЧЕТНОСТИ ЗАКРЫТИЕ СМЕНЫ**

Формирование отчетности:

- Отчеты по коммунальным платежам
- Отчет по денежным переводам
- Отчет по движению ТМЦ
- Отчет по доставке и выплате
- Дневник ф.130 (ИПФ Сервер)

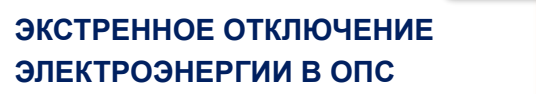

Операторы и начальник не закрывают смены и не формируют отчетность. При этом необходимо:

- 1. Корректно выйти из Системы и выключить ПКТ на рабочих местах операторов;
- 2. Завершить работу на компьютере начальника;
- 3. Отключить источники питания, в том числе ИБП.

**Вся отчетность в такой ситуации строится в начале следующего операционного дня!**

# **ОБМЕН ДАННЫМИ С ГП ПО ПЕРЕВОДАМ**

Обмен данными с ГП рекомендуется выполнять не менее 3-х раз в день.

После запуска обмена происходит:

- формирование исходящих файлов для отправки (C:\EASOPS\ESPP\Out),
- **автоматический запуск службы ETM** (выполняет функцию транспортировки входящих и исходящих файлов),
- поступление/импорт входящих файлов в папку C:\EASOPS\ESPP\In

# **ВЫГРУЗКА ЗАКАЗОВ НА ПОДПИСКУ ВЫГРУЗКА СВЕДЕНИЙ В ИВЦ**

Для корректной выгрузки заказов на подписку необходимо обеспечить своевременное формирование реестров по принятой подписке в ОПС (на дату оформления заказов).

# **ОБМЕН ДАННЫМИ ПРИ РЕАЛИЗАЦИИ ТМЦ С УЧЕТНОЙ СИСТЕМОЙ 1С**

Передача информации о движении ТМЦ и ГЗПО в 1С происходит в автоматическом режиме.

Перед запуском формирования выгрузки необходимо закрыть все сеансы на всех операционных окнах.

В случае корректировки данных при последующей выгрузке в ИВЦ отправляется отредактированная информация.

## **ОТПРАВКА ДАННЫХ В ОАСУ РПО**

Отправка данных в ОАСУ РПО происходит в автоматическом режиме.

**НЕ ПОСТУПИЛ ЗАКАЗ НА ПОДПИСКУ**

**НЕ ВЫГРУЗИЛИСЬ СВЕДЕНИЯ В ИВЦ**

**НЕ ПОСТУПИЛА РЕАЛИЗАЦИЯ ТМЦ**

НЕОБХОДИМО ПРОВЕРИТЬ РАБОТОСПОСОБНОСТЬ ТРАНСПОРТА В ОПС.

# **НЕ РАБОТАЕТ ОБМЕН ДАННЫМИ С ГП**

НЕОБХОДИМО ПРОВЕРИТЬ НАЛИЧИЕ НЕЗАВЕРШЁННЫХ ТРАНЗАКЦИЙ.

**НЕ ПОСТУПИЛ ФАЙЛ НА ГП**

ФАЙЛ ПОПАЛ В ОШИБОЧНЫЕ НА ГП. ЗА УТОЧНЕНИЕМ ИНФОРМАЦИИ НЕОБХОДИМО ОБРАТИТЬСЯ В ТЕХНИЧЕСКУЮ ПОДДЕРЖКУ ГП ЕСПП.